## 100% Sofosbuvir (Hepcinat)

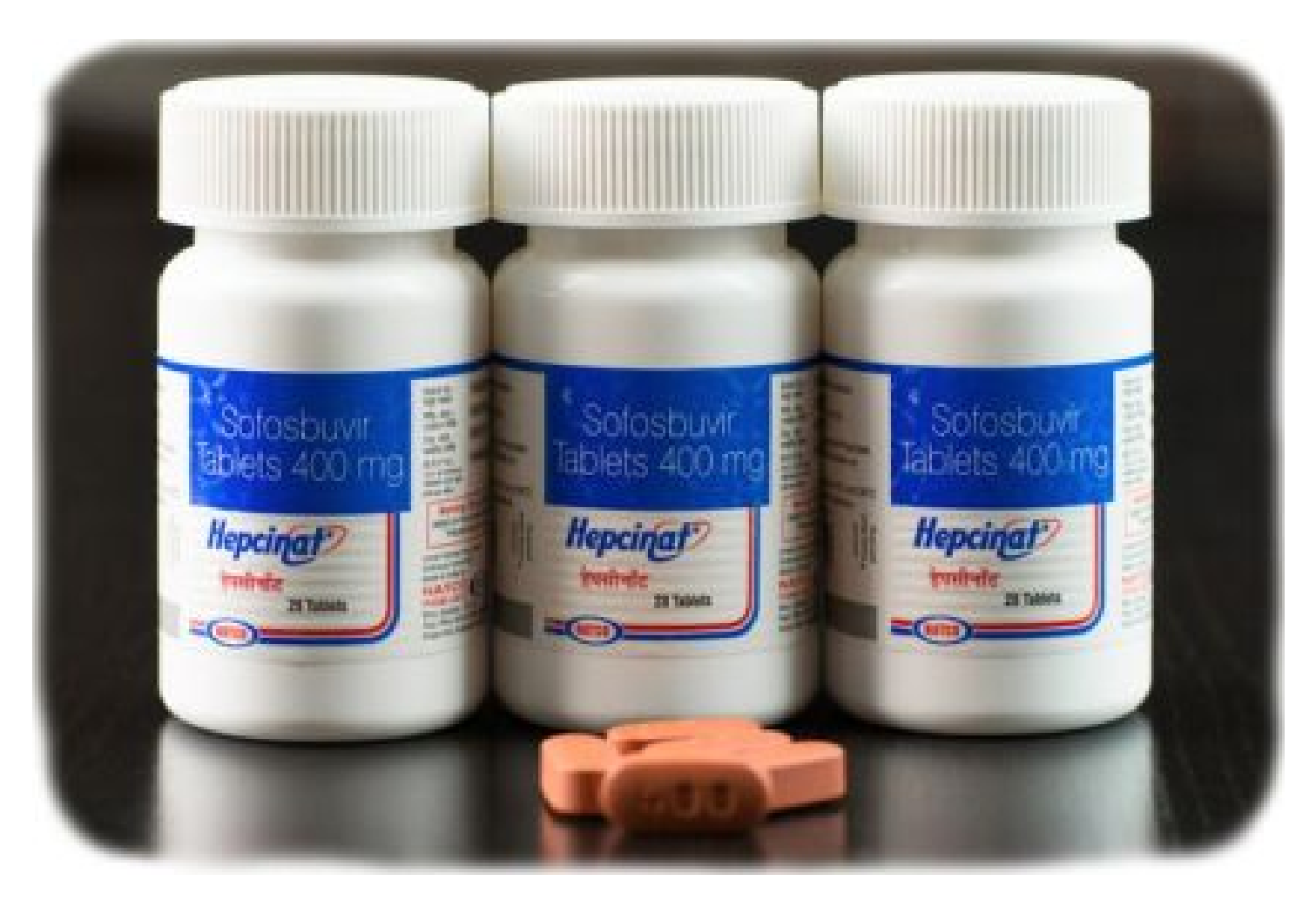

## **УЗНАТЬ ПОДРОБНЕЕ**

## **harvoni 2015 gmail com create**

Click the Filters tab at the top of the screen, and then select Create a new filter. In the To field, enter your email address with the dot in it, and then click Create filter with this.

Email templates let you type less and send faster. Ultimately, they can make you more efficient when composing messages. Gmail templates contain canned responses you can quickly insert into any email to fill out all the details you d otherwise spend time writing with each new message. Here s how to use them.

A single username and password gets you into everything Google (Gmail, Chrome, YouTube, Google Maps). Set up your profile and preferences just the way you like. Switch between devices, and pick up wherever you left off.

Gmail blocks 99.9% of dangerous emails before they reach you. If we think something seems phish-y, you'll get a warning. Get started with Gmail. Create an account.

If you want to use Gmail for your business, a G Suite account might be better for you than a personal Google Account. G Suite starts at \$6 per user per month and includes the following: A professional, adfree Gmail account using your company's domain name, such as susan@example.com.

How to Create Gmail Account. Visit the Gmail Sign up Page with the URL, and click on Create account; Select the kind of Gmail you want to create, if you want a personal account click For Myself, if it's for business click To Manage my business. This post contains how to create personal account.

Gmail is email that s intuitive, efficient, and useful. 15 GB of storage, less spam, and mobile access.

If you want to use Gmail for your business, a G Suite account might be better for you than a personal Google Account. G Suite starts at £4.60 per user per month and includes the following: A professional, ad-free Gmail account using your company's domain name, such as susan@example.com.

## **harvoni 2015 gmail com create**